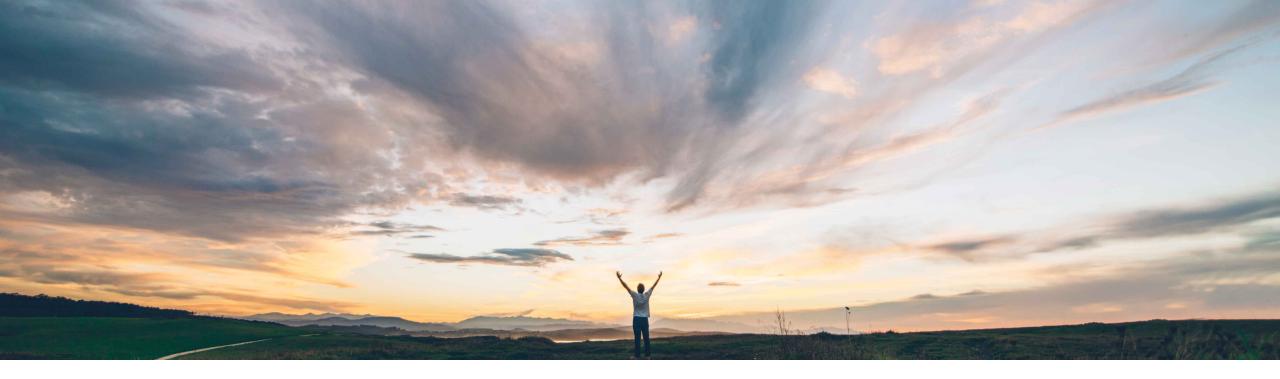

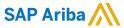

# **Feature at a Glance**Automatically add AML Suppliers to BOM Quote

Content Owner Badrinath Waiker, SAP Ariba Target GA: November, 2019

CONFIDENTIAL

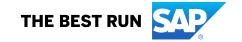

### Introducing: Automatically add AML Suppliers to BOM Quote

#### **Customer challenge**

- Last quarter a predecessor feature was introduced to allow product sourcing users to request a quote on an entire BOM.
- The feature doesn't allow any AML suppliers to be auto added to the BOM quote.
- There are use cases when product sourcing users would like to auto add AML suppliers associated with the BOM and the BOM quote feature doesn't allow this.

# Meet that challenge with SAP Ariba

- SAP Ariba addresses this specific customer challenge through the current feature
- The feature provides an ability for product sourcing uses to configure and add AML suppliers to the BOM quote
- The feature allows any AML supplier associated with the top BOM item to be automatically added to the event and ignores any AML suppliers associated with child parts

#### **Experience key benefits**

Enhanced product usability

#### Solution area

SAP Ariba Strategic Sourcing Suite

#### Implementation information

To have this feature enabled, please have your Designated Support Contact (DSC) submit a **Service Request (SR)**.

#### **Prerequisites and Restrictions**

The site must be configured for product sourcing Users need to be associated with Material Manager group.

© 2019 SAP SE or an SAP affiliate company. All rights reserved. I CONFIDENTIAL

## Introducing: Automatically add AML Suppliers to BOM Quote

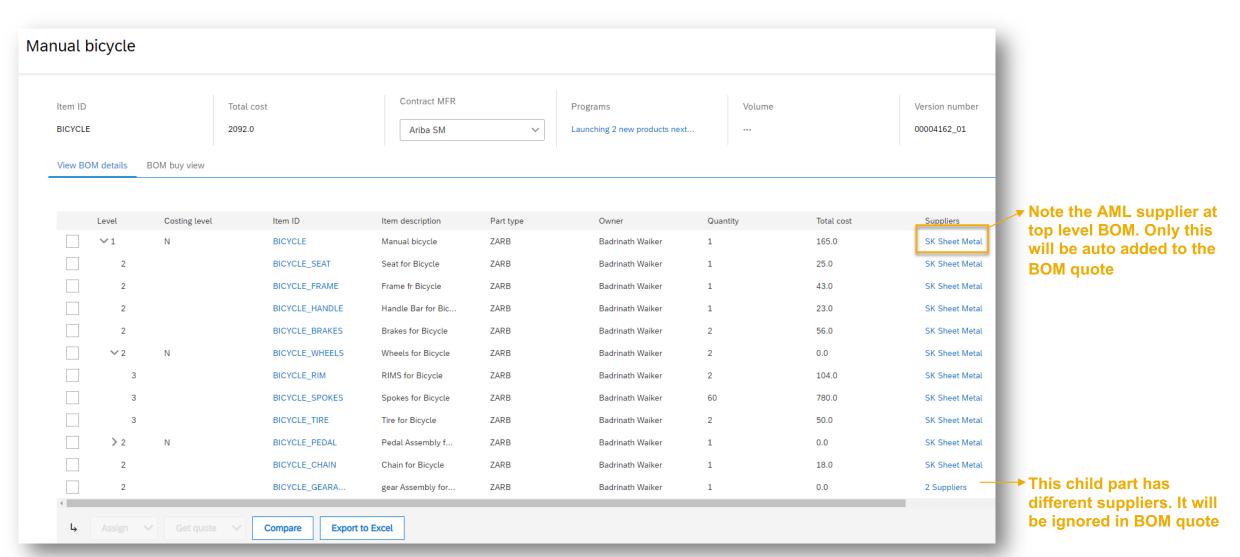

© 2019 SAP SE or an SAP affiliate company. All rights reserved. I CONFIDENTIAL

# Introducing: Automatically add AML Suppliers to BOM Quote

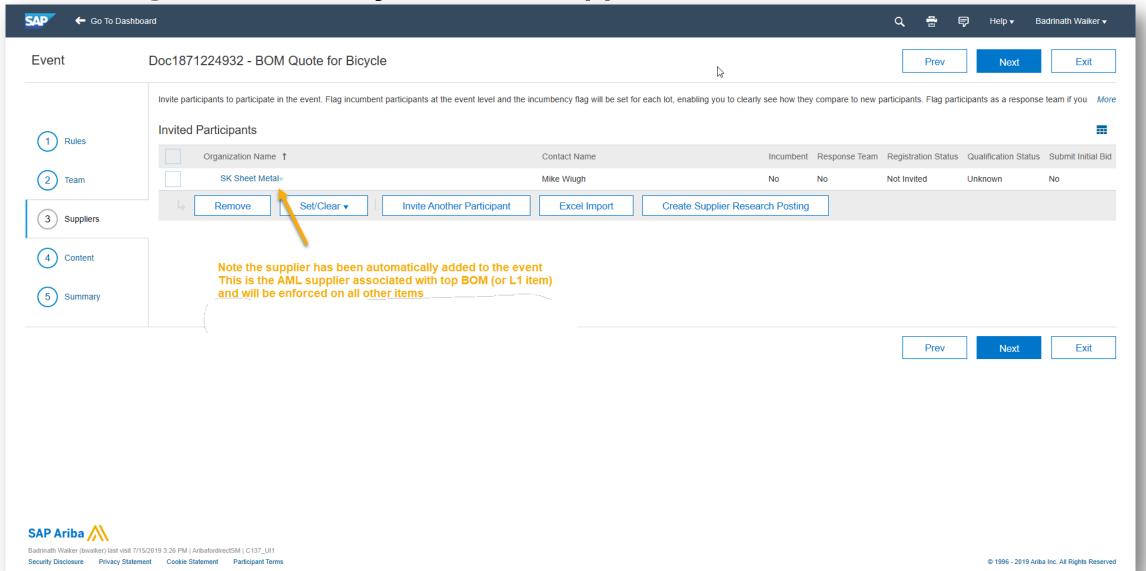

# Introducing: Automatically add AML Suppliers to BOM Quote

#### For a detailed end-to-end process flow on BOM quote:

Check this Invision link

© 2019 SAP SE or an SAP affiliate company. All rights reserved. | CONFIDENTIAL